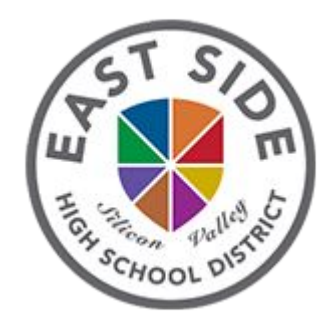

# East Side Union High School District Online Registration

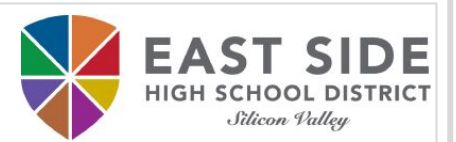

### Online Registration Instructions

#### **Before you begin, please gather the following:**

- ❖ Household information -- address and phone numbers
- ❖ Parent information -- work and cell phone numbers, email addresses
- ❖ Student information -- demographic and health/medication information
- ❖ Emergency Contact -- addresses and phone numbers

#### **Take Note:**

- $\triangleright$  If your student is an incoming 9th grader, residency verification must be completed at the student's assigned high school on the school's designated dates.
- $\triangleright$  For all other students, residency verification must be completed at the school of attendance.

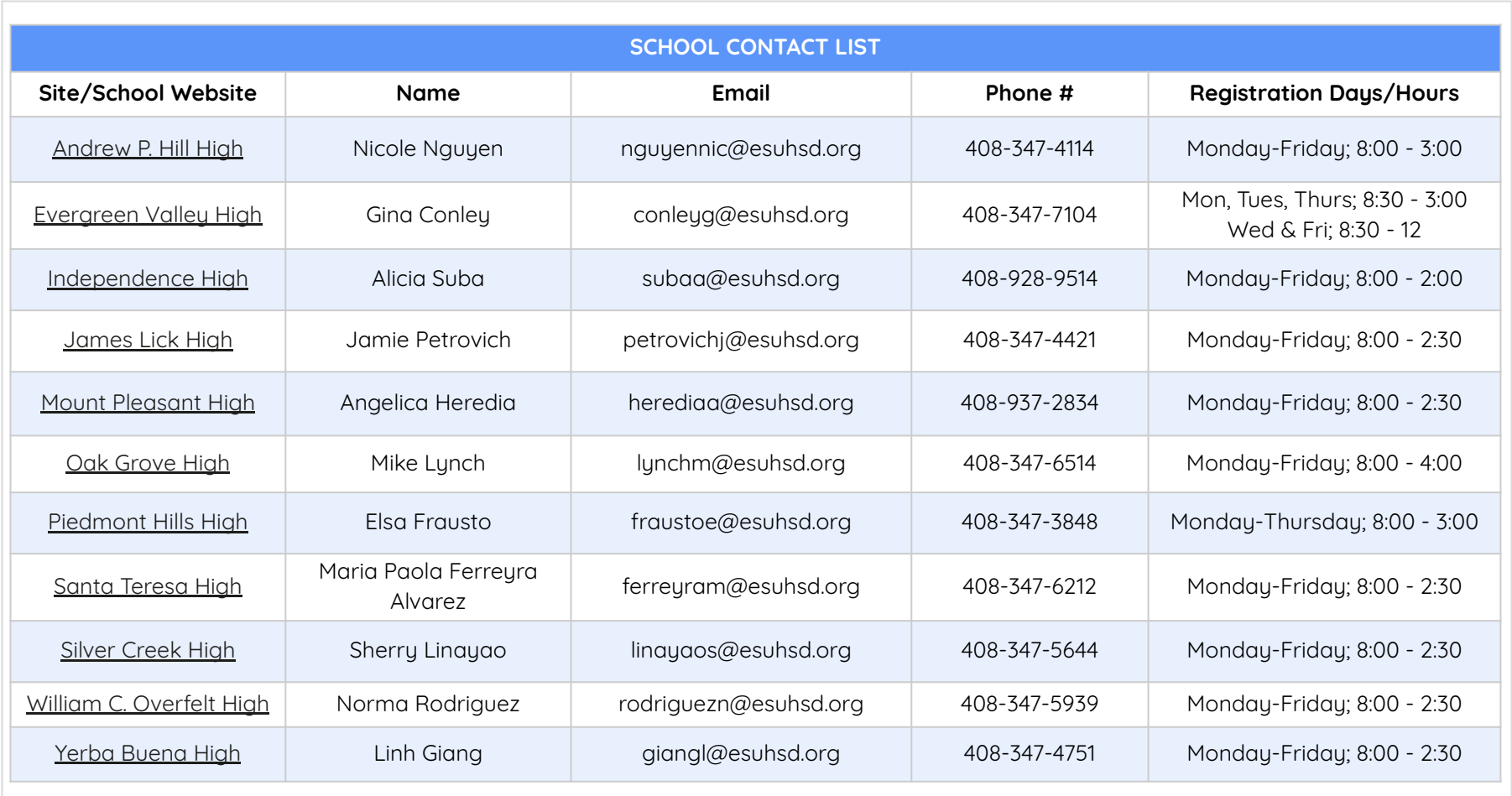

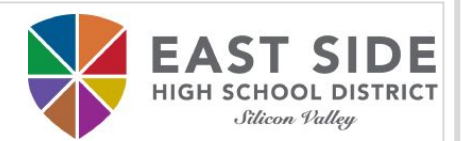

### Online Registration Link

Right click to open to a new tab to begin your online registration -

<https://esuhsd.infinitecampus.org/campus/OLRLogin/eastside>

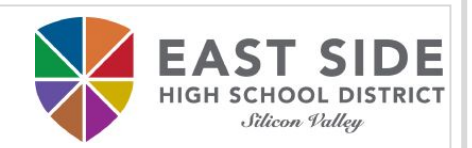

### Please fill in the required fields to create your parent account and begin the registration process. Click **Begin Registration** when ready.

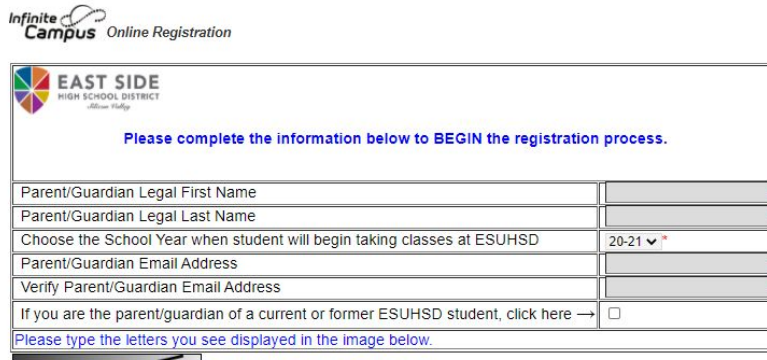

**anin Registration** 

You will receive an email with a link for your unique registration session. Please click the link in the email to proceed with the registration process.

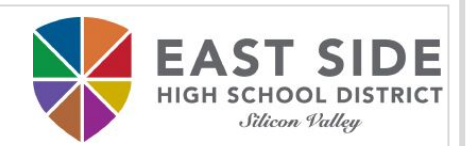

# You will need to type your name in the box as an electronic certification. Click **Submit** when ready.

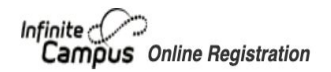

Submit

Welcome Parent Parent! Please type in your first and last name in the box below.

By typing your name into the box below you attest that you are the person authenticated into this application or an authorized user of this account, and the data you are entering/verifying is accurate and true to the best of your knowledge.

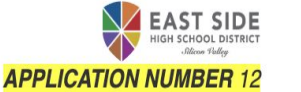

Take note of your **Application Number**  highlighted on the top right corner of the page in case you need to **save** and **return** to your application.

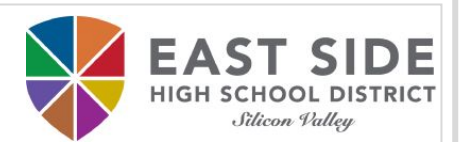

#### Click **Begin Registration** when ready to fill out the online registration.

Infinite Conline Realstration

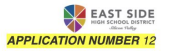

#### Welcome to East Side Union High School District's Infinite Campus Online Registration

#### Before you begin, please gather the following:

- Household information -- address and phone numbers
- · Parent information -- work and cell phone numbers, email addresses
- · Student information -- demographic and health/medication information
- Emergency Contact -- addresses and phone numbers

#### **PLEASE NOTE:**

- Required fields are marked with a red asterisk \*.
- The district will receive the data exactly as it is entered.
- Please be careful of spelling, capitalization, and punctuation.
- Dates should be entered as MM/DD/YYYY and phone numbers as xxx-xxx-xxxx.
- . Completing your online registration is the first step in the process of entering ESUHSD School. After you have completed and submitted your registration application, you will need to complete the residency verification process.
- o If your student is an incoming 9th grader, residency verification must be completed at the student's assigned high school on the school's designated dates.
- o For all other students, residency verification must be completed at the school of attendance.

#### Please contact your school site Registrar if you need assistance.

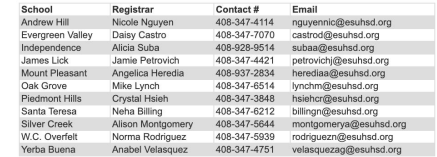

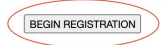

### Student(s) Primary Household Section

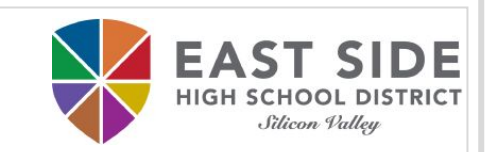

### Each section contains multiple tabs. Click **Next** to continue within the section or **Save/Continue** when ready to proceed to the next tab.

**A EAST SIDE** 

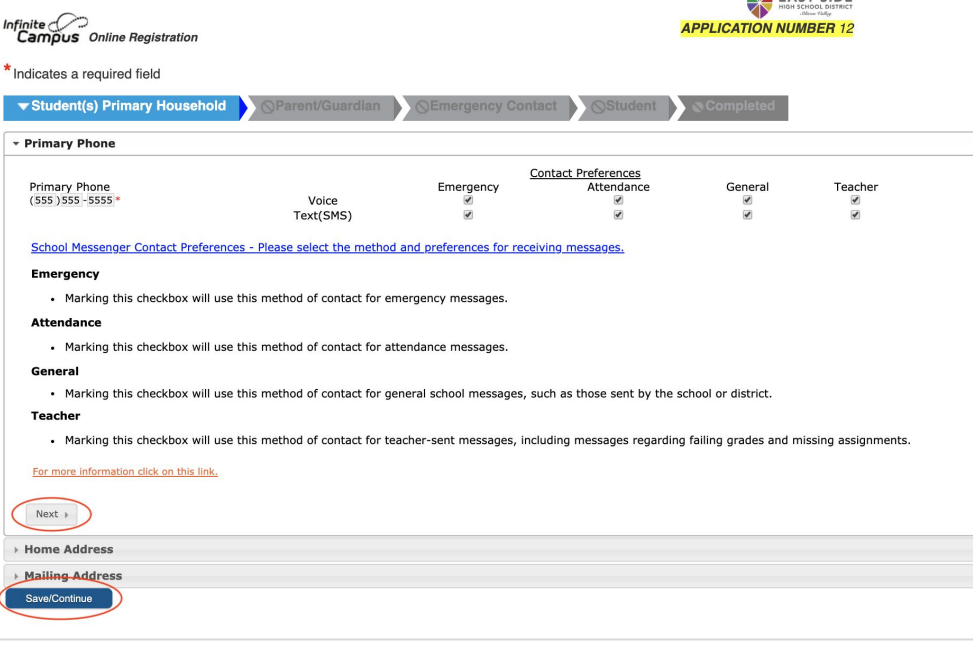

PLEASE NOTE: You will not be able to skip sections if required information is missing.

Student(s) Primary Household Section: Residence Address

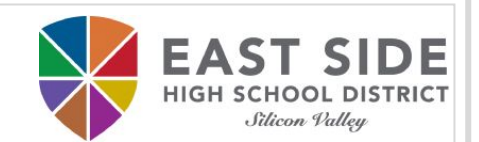

PLEASE NOTE: Verify that your address is in the East Side Union High School District attendance area. If your address is not within the boundaries, please contact your Registrar.

[Attendance Area Locator](https://www.myschoollocation.com/eastsideHSD/)

#### Street Abbreviation (St, Dr, Ave) APT/SPC/UNIT N,S,E,W Street Name Only **Street Number** 830  $\checkmark$ Capi  $\checkmark$ Ext. City **State** Zip County  $\mathbf{v}$  \* Clear Address Fields **Address Box**  $\blacksquare$ 830 N CAPITOL AVE, San Jose, CA 95133 1316 Santa Clara 830 S CAPITOL AVE, SAN JOSE, CA 95127 3740 Santa Clara You must select an address from the Address Box above. Your address as entered above 830 Capi Please upload a current utility bill to verify residence in the district. Upload Utility Bill/Mailed Communication Link Address & UnLink Address

Student(s) Primary Household Section: Residence Address

l (if applicable

Type in your street number in the street number field. If your address contains an apartment, space, or unit number, enter that number in the apt/spc/unit field. Type in your street name. As you begin typing the first few letters of your address, select your address when it appears in the

address box. The city, state, and zip will automatically populate.

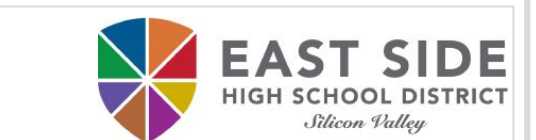

PLEASE NOTE: Please follow the specific instructions that are in blue.

## Helpful hints:

- Type slowly
- Follow the numbered steps
- If your address is within the East Side boundaries, it will appear in the Address Box

Click here if your address is not found.

**\* Residence Address** 

### Student(s) Primary Household Section: Residence Address

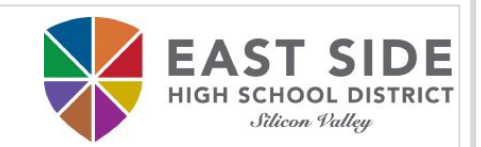

#### Your address will show below the heading "**Your address as entered above**" and you can then click **Next**.

#### \* Residence Address

Type in your street number in the street number field. If your address contains an apartment, space, or unit number, enter that number in the apt/spc/unit field. Type in your street name, As you begin typing the first few letters of your address, select your address when it appears in the address box. The city, state, and zip will automatically populate.

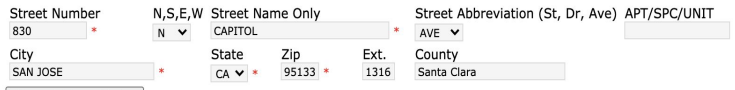

Clear Address Fields

+ Previous Next →

Address Box

You must select an address from the Address Box above.

Your address as entered above 830 N CAPITOL AVE SAN JOSE, CA 95133 1316 Santa Clara

Please upload a current utility bill to verify residence in the district.

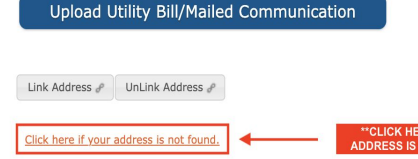

\*\* CLICK HERE IF YOUR **DDRESS IS NOT FOUND** 

PLEASE NOTE: If your address does not appear, click the link '**Click here if your address is not found**' and fill out the Google Form to request your address to be added in the system.

Student(s) Primary Household Section: Residence Address

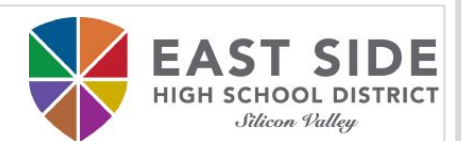

#### Please use the '**Upload**' button to attach proof of residency.

Your address as entered above 830 N CAPITOL AVE SAN JOSE, CA 95133 1316 Santa Clara

Please upload a lease/rental agreement; mortgage agreement; property tax bill to verify residence in the district.

Upload Lease/Rental Agreement, Mortgage Agreement, Property Tax Bill

Please upload a current utility bill to verify residence in the district.

Upload Utility Bill/Mailed Communication

Please upload a second current utility bill/mailed communication to verify residence in the district.

Upload 2nd Utility Bill/Mailed Communication

Please upload a third current utility bill/mailed communication to verify residence in the district.

Upload 3rd Utility Bill/Mailed Communication

Link Address P UnLink Address P

Click here if your address is not found.

# Student(s) Primary Household Section: Mailing Address

### Check 'Same as Residence Address' if your mailing address is the same

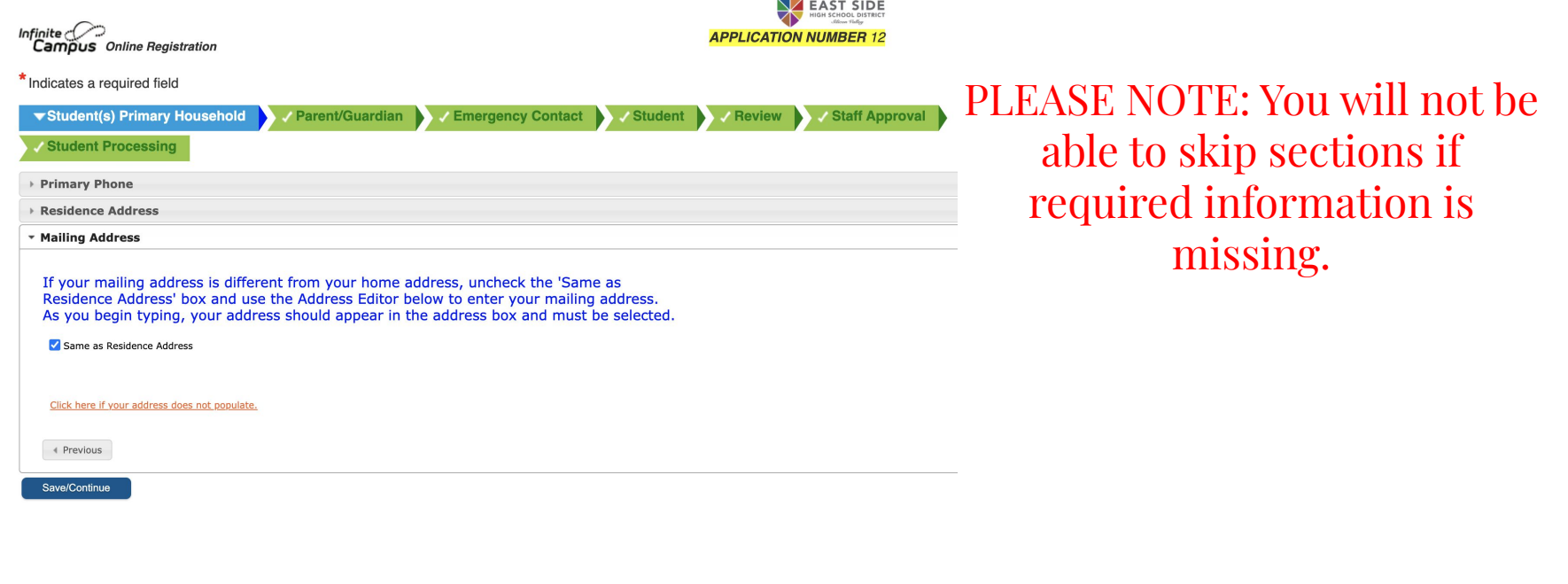

**SIDE** 

Silicon Valleu

EΔ

#### Parents/Guardians Section

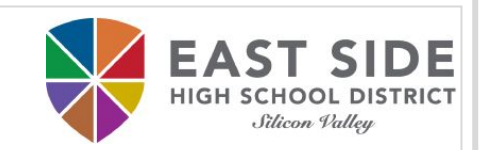

### Please **include ALL Parents and Legal Guardians** including yourself, regardless of whether they live in the same household as the student.

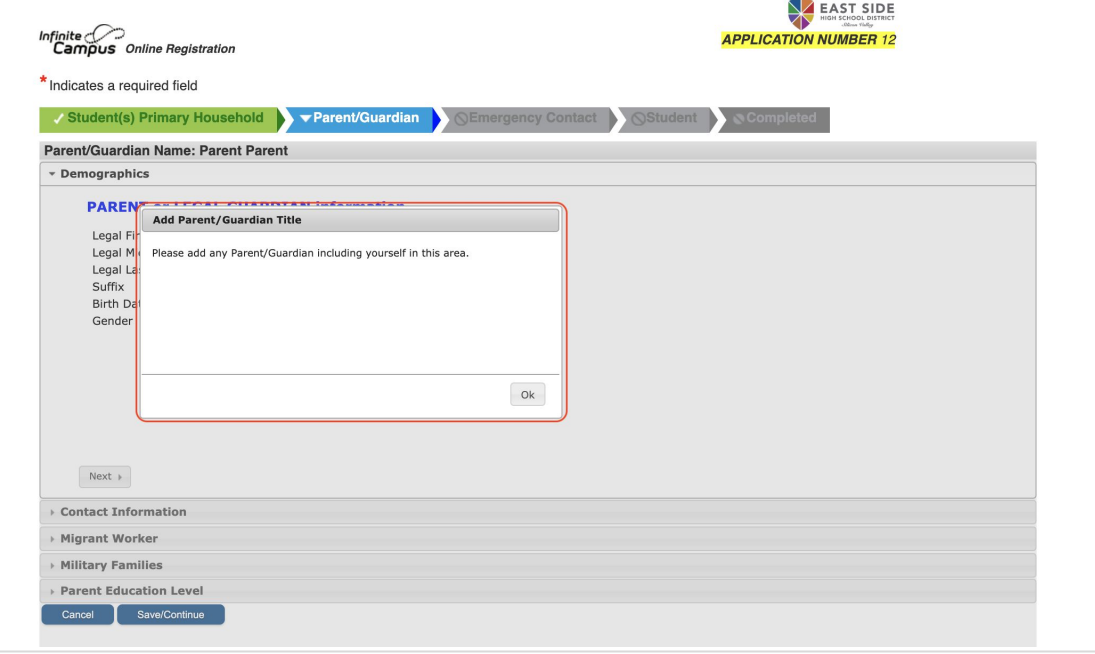

#### Parents/Guardians Section

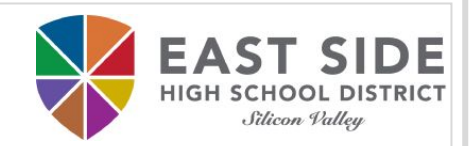

You will need to repeat this section for each parent/guardian by clicking on **Add New Parent/Guardian**.

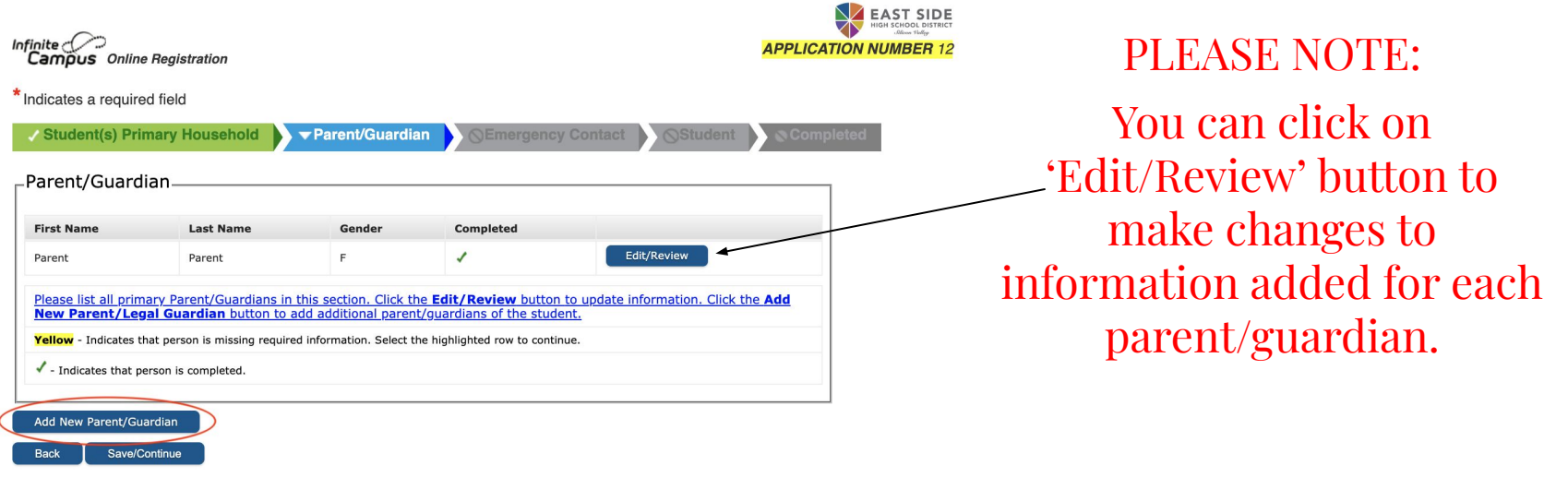

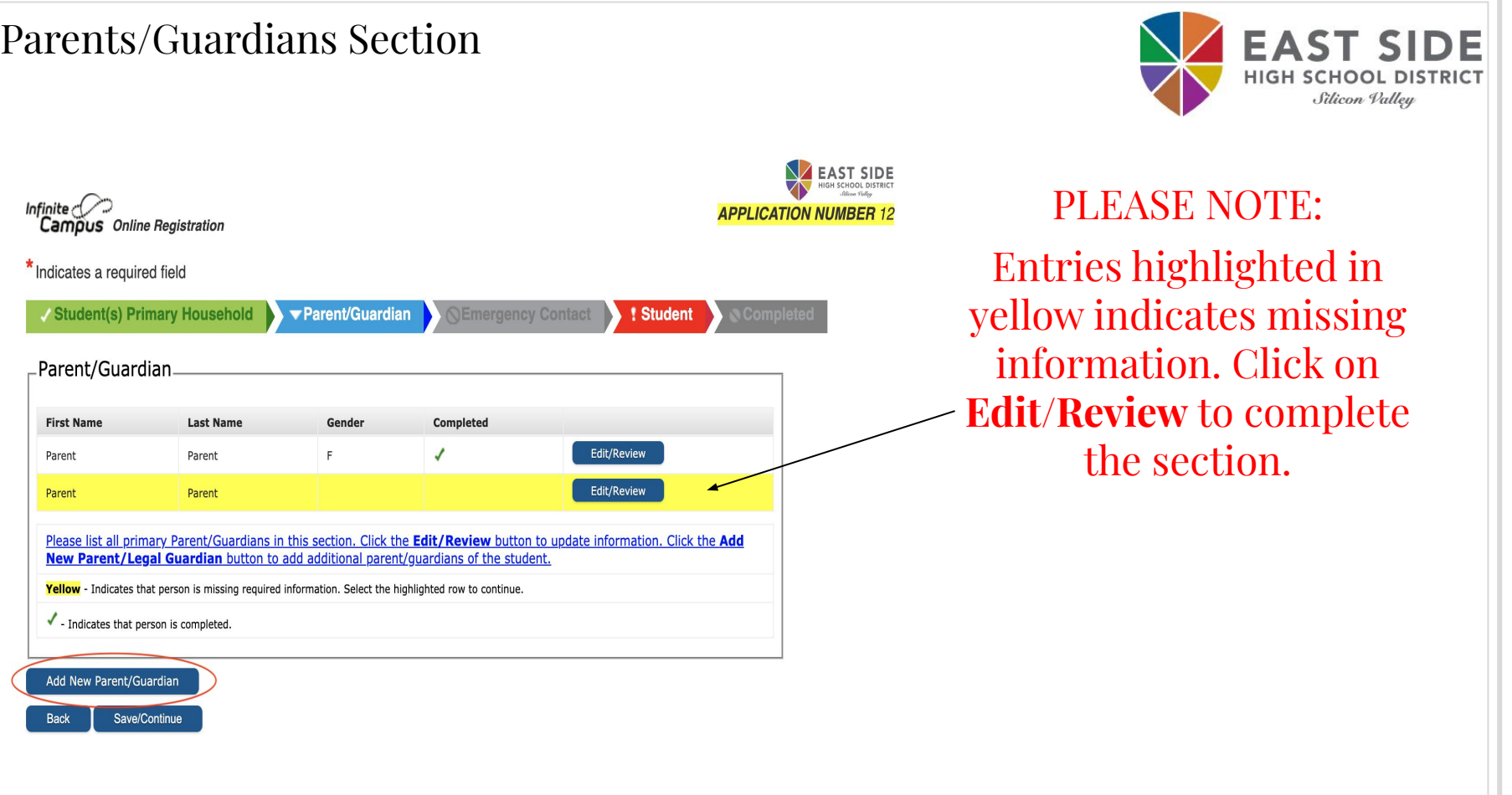

Parents/Guardians Section

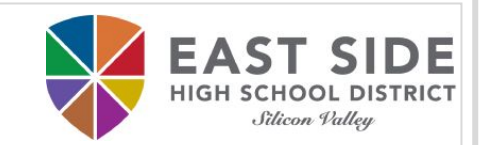

## Click **Save/Continue** when ready to proceed to the next tab.

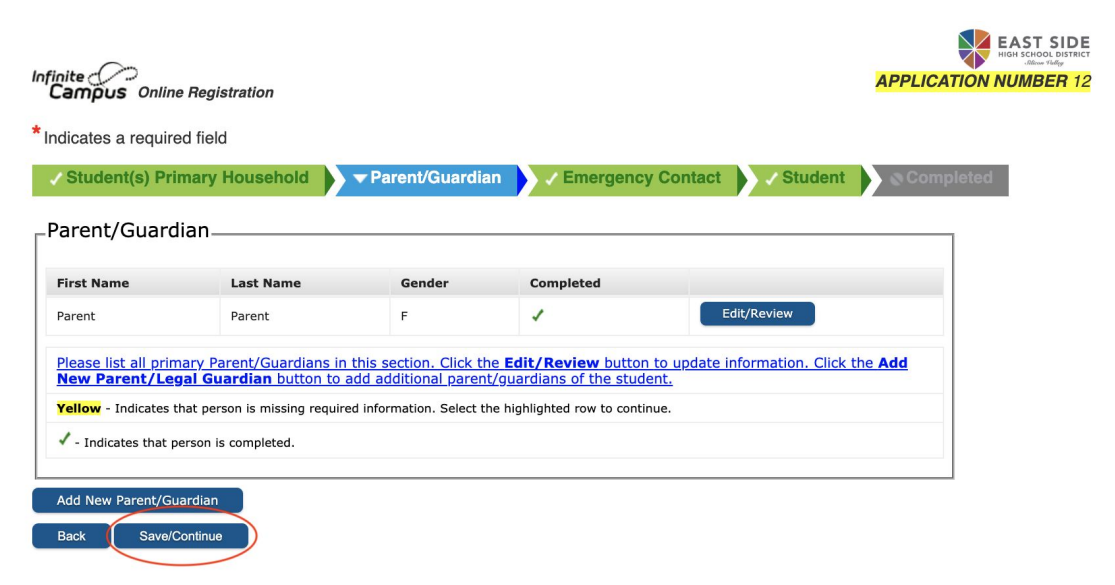

#### Emergency Contacts Section

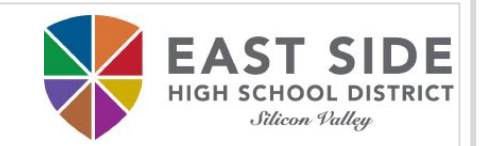

#### You can have a maximum of 4 emergency contacts who must be 18 or older.

 $\sum$  EAST SIDE

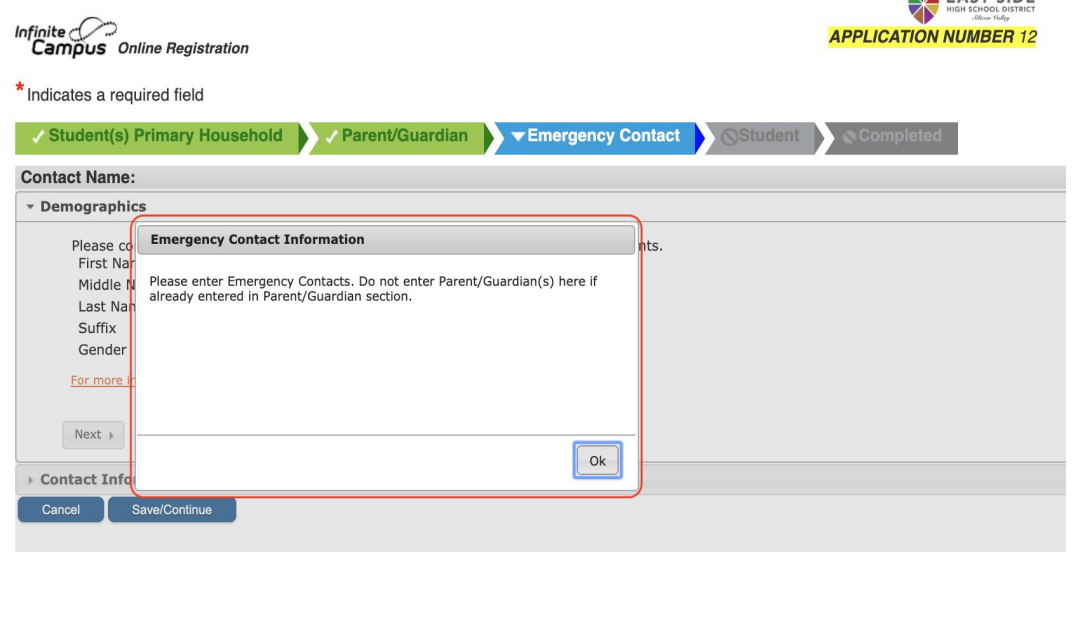

PLEASE NOTE: DO NOT enter a parent/guardian as an emergency contact if they have already been entered. You will be able to indicate them as a contact later in the form.

Emergency Contacts Section

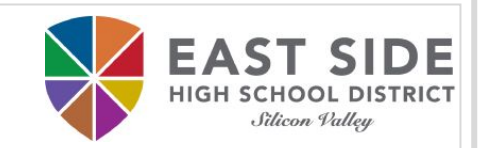

#### You will need to repeat this section for any additional emergency contact by clicking on **Add New Emergency Contact**.

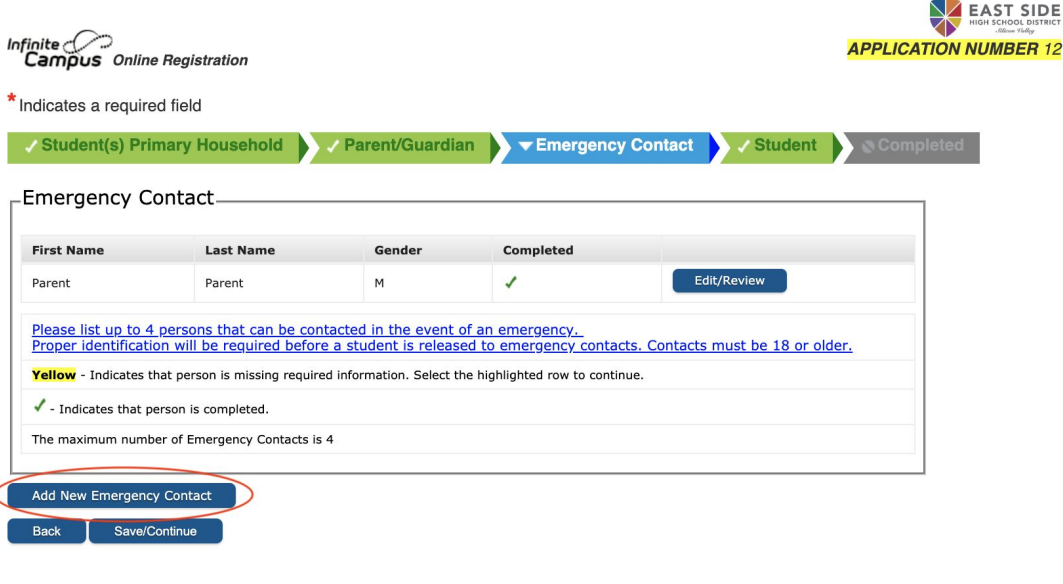

PLEASE NOTE:

Proper identification is required before a student is released to emergency contacts.

### Emergency Contacts Section

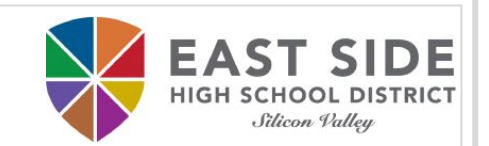

## Click **Save/Continue** when ready to proceed to the next tab.

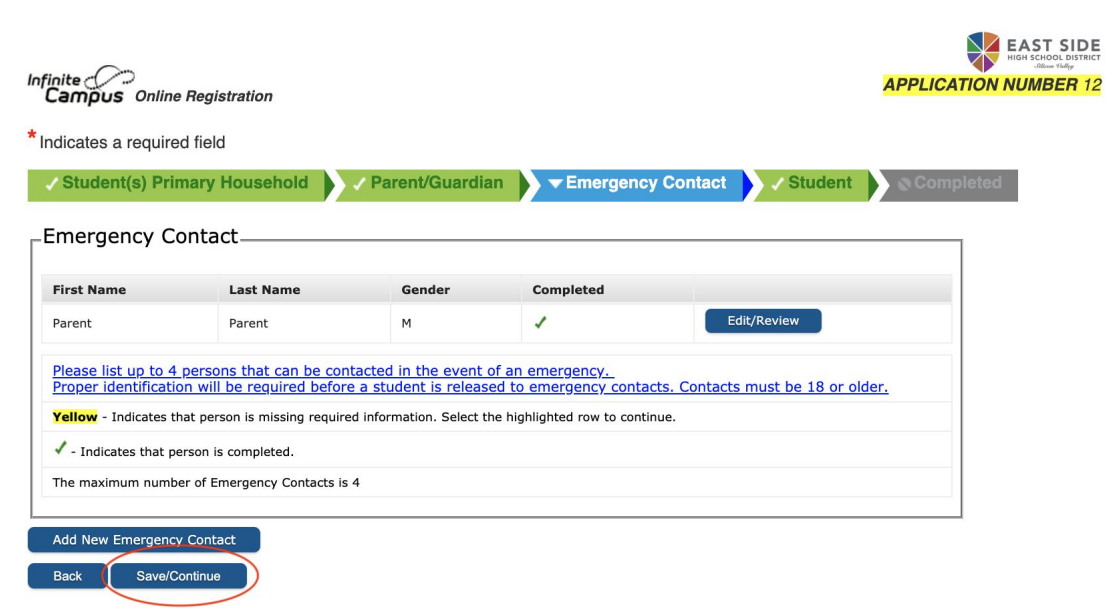

## Student Section

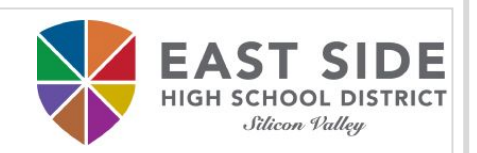

This is the final section in which you will be asked to enter student information:

- ❖ Demographics
- ❖ Race Ethnicity
- ❖ Housing
- ❖ Student Services
- ❖ Language Information
- ❖ Previous Schools
- ❖ Relationships Parent/Legal Guardians
- ❖ Relationships Emergency Contacts
- ❖ Health Services Emergency Information
- ❖ Health Services Medical or Mental Health Conditions
- ❖ Health Services Medications
- ❖ Release Agreements

### Student Section: Demographics

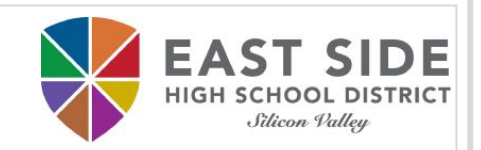

#### Please enter the student's name exactly as it appears on the birth certificate.

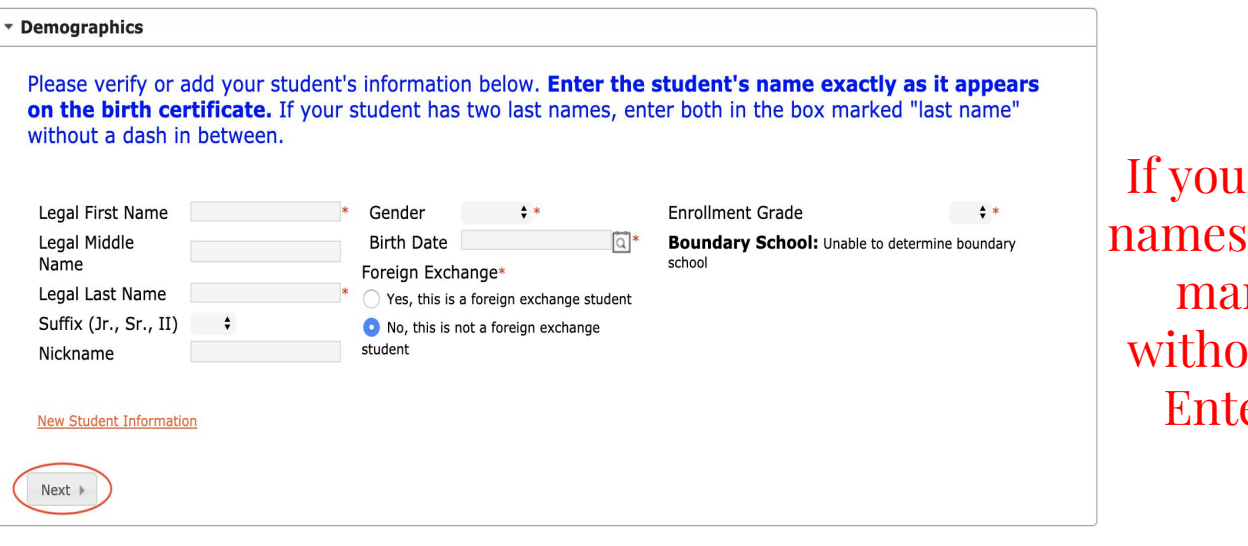

PLEASE NOTE: In student has two last s, enter both in the box rked as "last name" ut a dash in between. er Jr, Sr, or III in the Suffix field

### Student Section: Race Ethnicity

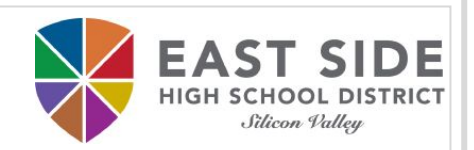

#### Please select the student's race (check as many boxes as applies).

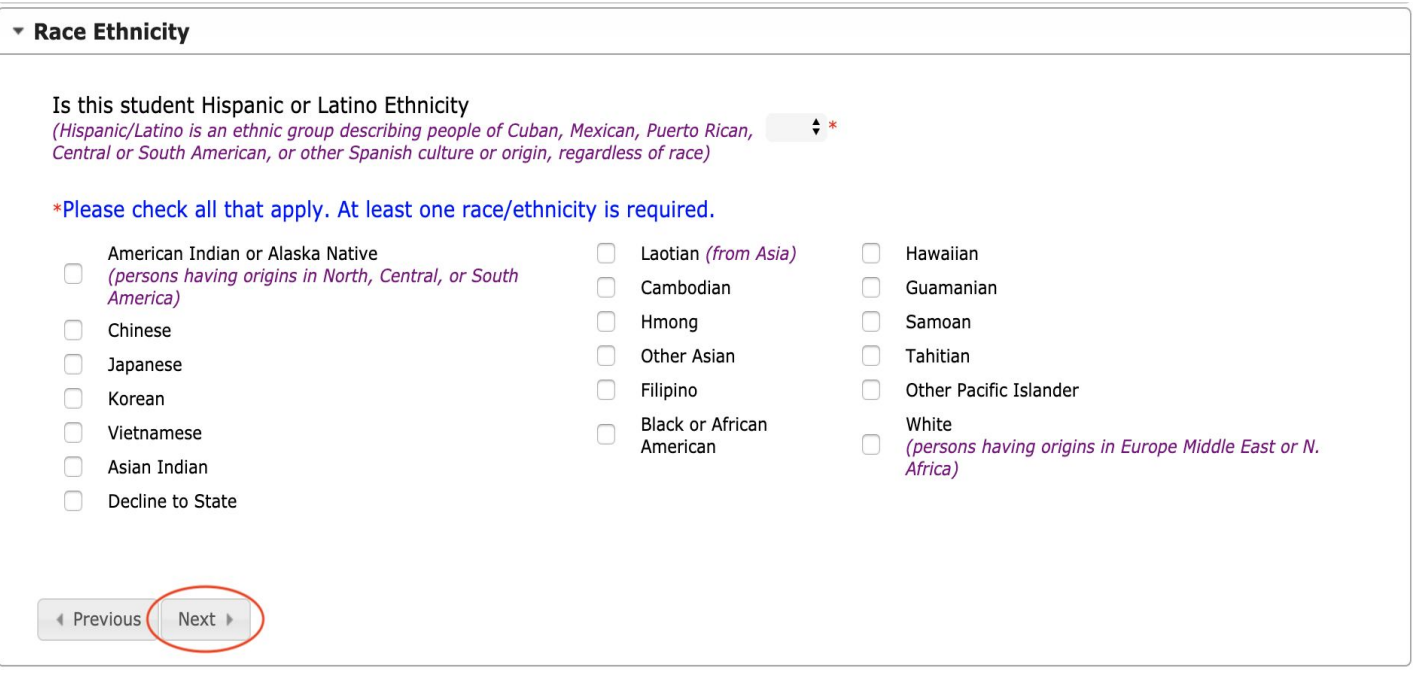

Student Section: Housing

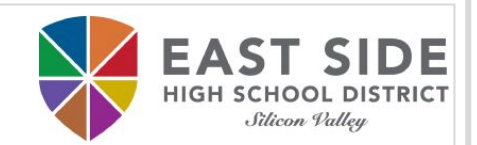

### Please indicate student's current housing situation.

#### \* Housing

Select the option that best represents the student's current housing situation.

- Yes, this student is homeless
- lo No, this student is not homeless

For more information click on this link.

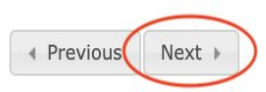

## Student Section: Student Services

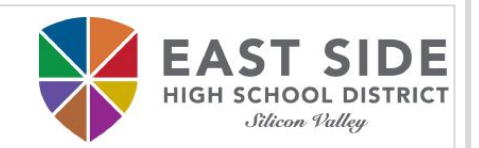

## Please indicate if student has current IEP or 504 plan.

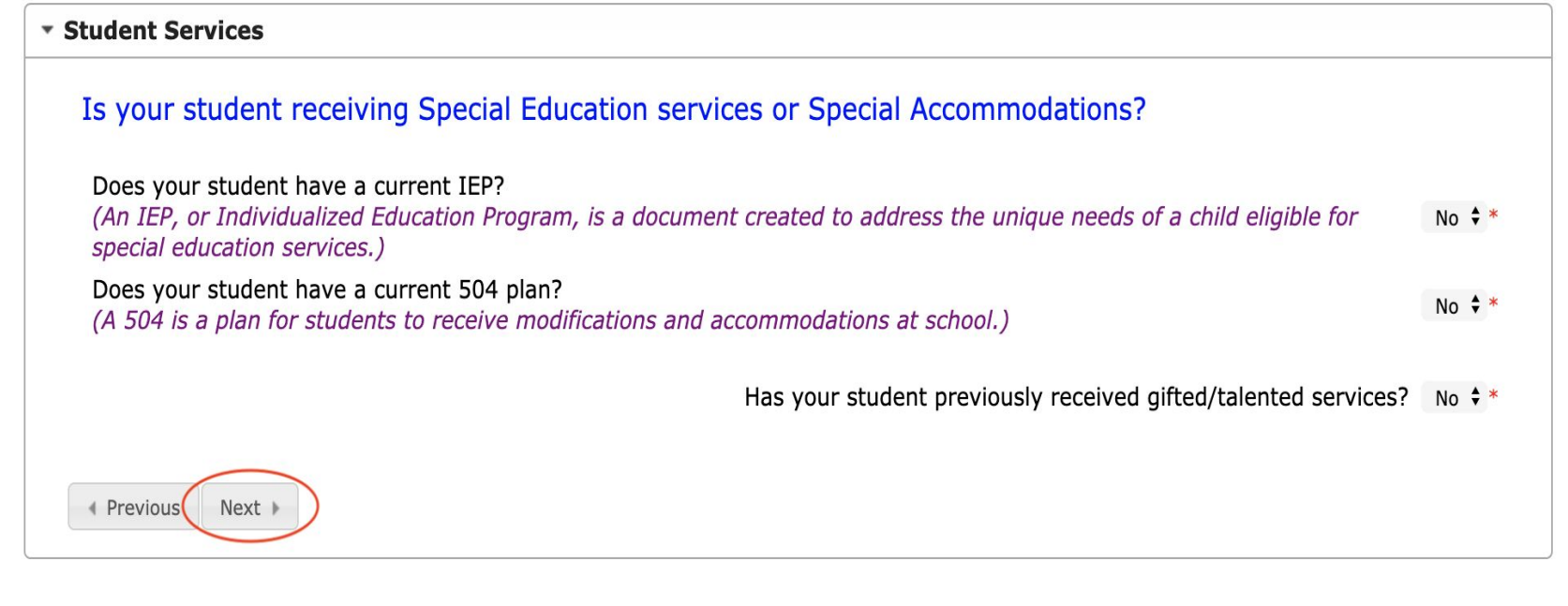

### Student Section: Language Information

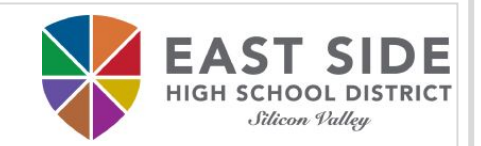

 $\div$ 

### Please indicate student language as it pertains to the questions.

#### \* Language Information

#### Please enter language information for your student below.

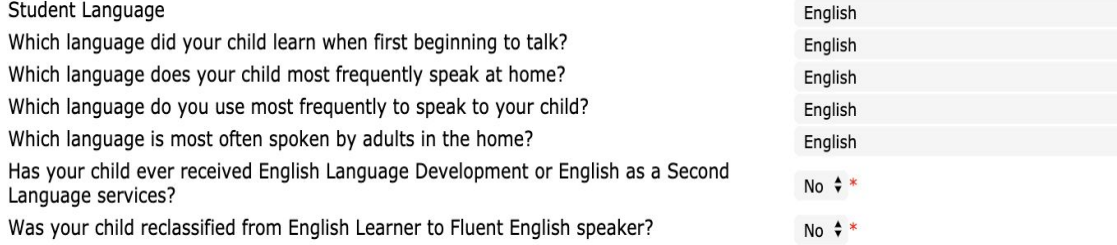

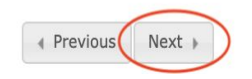

### Student Section: Previous Schools

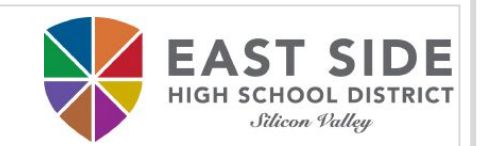

#### Please indicate student's previous schools attended.

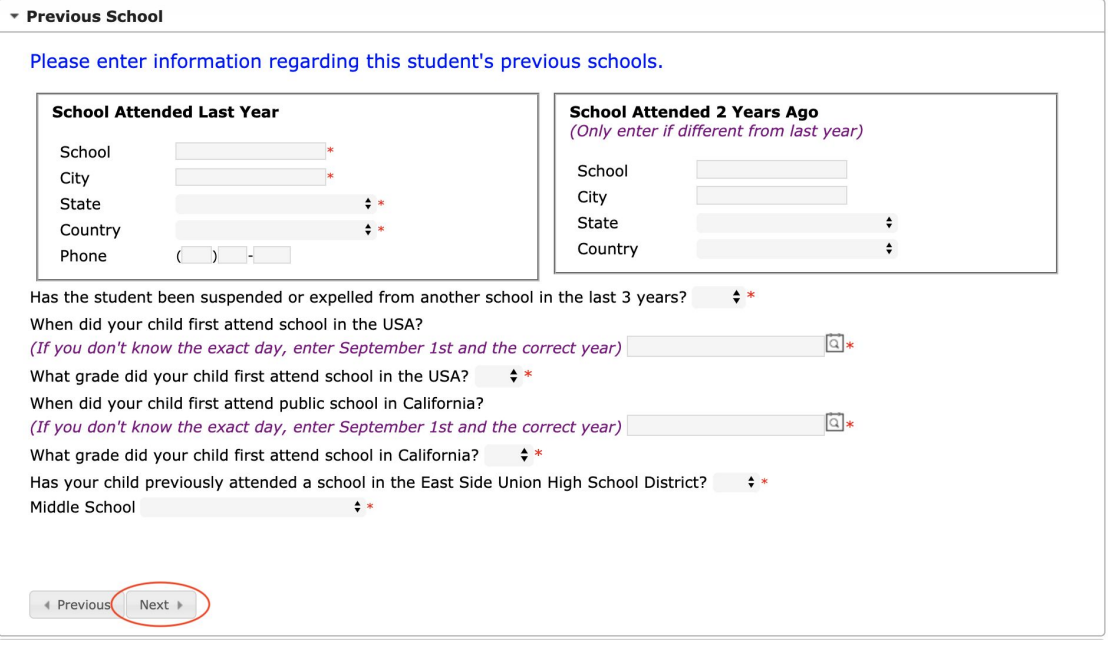

#### Student Section: Relationships - Parent/Legal Guardians

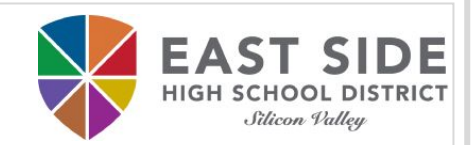

#### Please indicate what notifications parents/legal guardians want to receive and who should be contacted in order of preference.

\* Relationships - Parent/Legal Guardians

#### At least one person must be marked as 'Legal Guardian'. Only Parents/Legal Guardians should be listed here.

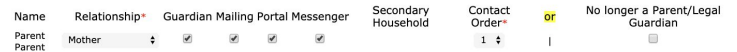

#### Description of Contact Preferences

Guardian

• Marking this checkbox will flag this person as legal guardian to the student.

#### Mailing

. This person will receive mail information for the student. Only 1 person needs to be selected for mailing if living at the same address

#### Portal

. This person will have a parent portal account and will be able to view student information within the portal.

#### **Messenger**

- Marking this checkbox will flag this person to receive messages from the District's messenger system.

#### **Secondary Household**

. Marking this checkbox will indicate that the student has a secondary household membership with this person

#### **Contact Order**

+ Adding an order number on contacts will prompt district staff to contact these persons in the order that you specify. Parent/Legal Guardians should start with a sequence of 1.

#### No longer a Parent/Legal Guardian

• Marking this check box indicates that this person should no longer be a parent/legal guardian for this student.

#### For more information click on this link.

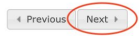

#### PLEASE NOTE:

### Contact Order 1 is first to be notified.

### Student Section: Relationships - Emergency Contacts

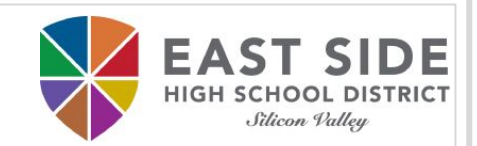

### Please indicate students' relationship to the emergency contact and who should be contacted in order of preference.

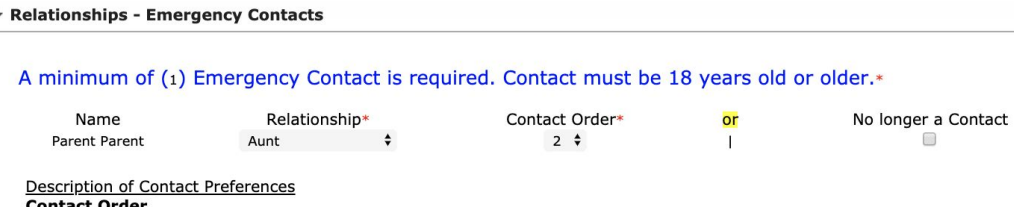

• Adding a contact number on contacts will prompt district staff to contact these persons in the order that you specify after the Parent/Legal Guardian.

#### **No longer a Contact**

• Marking this checkbox will indicate that this person is no longer an emergency contact for this student.

#### For more information click on this link

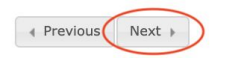

PLEASE NOTE:

Parents/Legal Guardians take precedence over Emergency Contacts.

Student Section: Health Services - Emergency Information

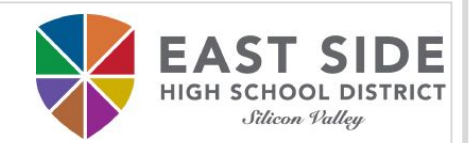

### Please indicate preferred hospital in case of an emergency.

\* Health Services - Emergency Information

If the case of an emergency, your son/daughter may be taken to the nearest emergency facility by ambulance if necessary. I understand the District assumes no responsibility for expenses incurred.

Preferred Hospital Kaiser ← Previous Next

Student Section: Health Services - Medical/Mental Conditions

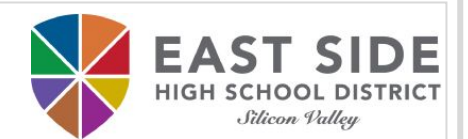

### Please indicate if student has any medical or mental health conditions.

\* Health Services - Medical or Mental Health Conditions

If your child has any health concerns and/or medications, please be prepared to provide documentation directly to the health office at your child's school.

No medical or mental health conditions

If your child has diabetes, seizures, allergies, or asthma, please click on the link below and complete the questionnaire related to your child's condition.

For more information click on this link.

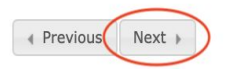

#### Student Section: Health Services - Medications

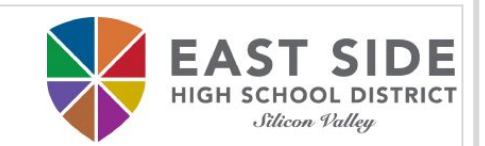

### Please indicate if student has any medications.

\* Health Services - Medications

Any medications taken during the school day, including over the counter medications, require completion of the "SCHOOL MEDICATION ADMINISTRATION: PHYSICIAN AND PARENT/GUARDIAN AUTHORIZATION" form. Click the link below for the form and more information.

No medications  $\sqrt{ }$ 

You will be required to provide immunization documentation at your registration appointment.

I Previous Next ▶

PLEASE NOTE: Parents/Legal Guardians take precedence over Emergency Contacts.

#### Student Section: Release Agreements

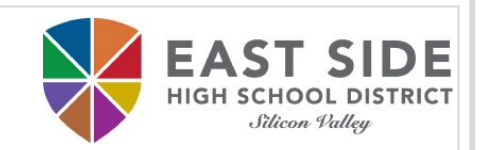

#### Please indicate preference in release agreements based on each category.

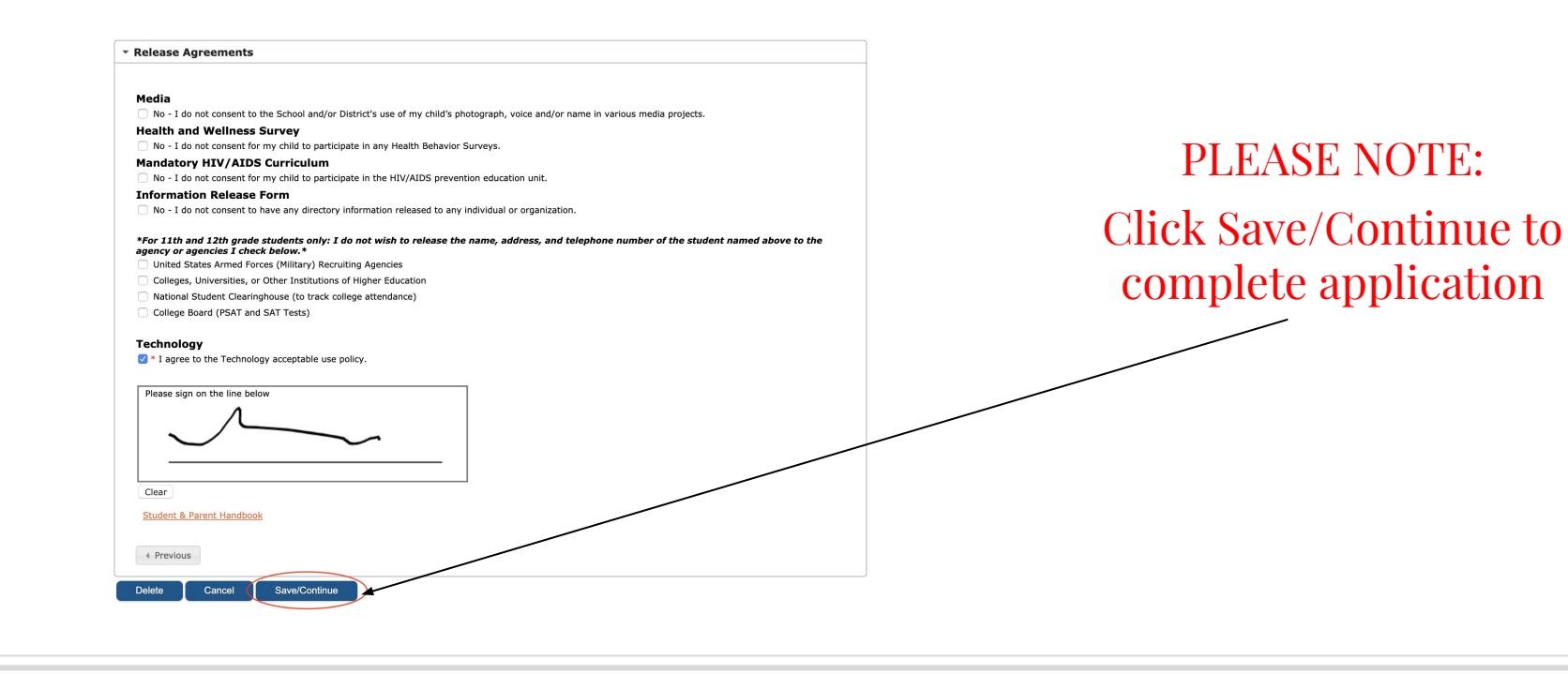

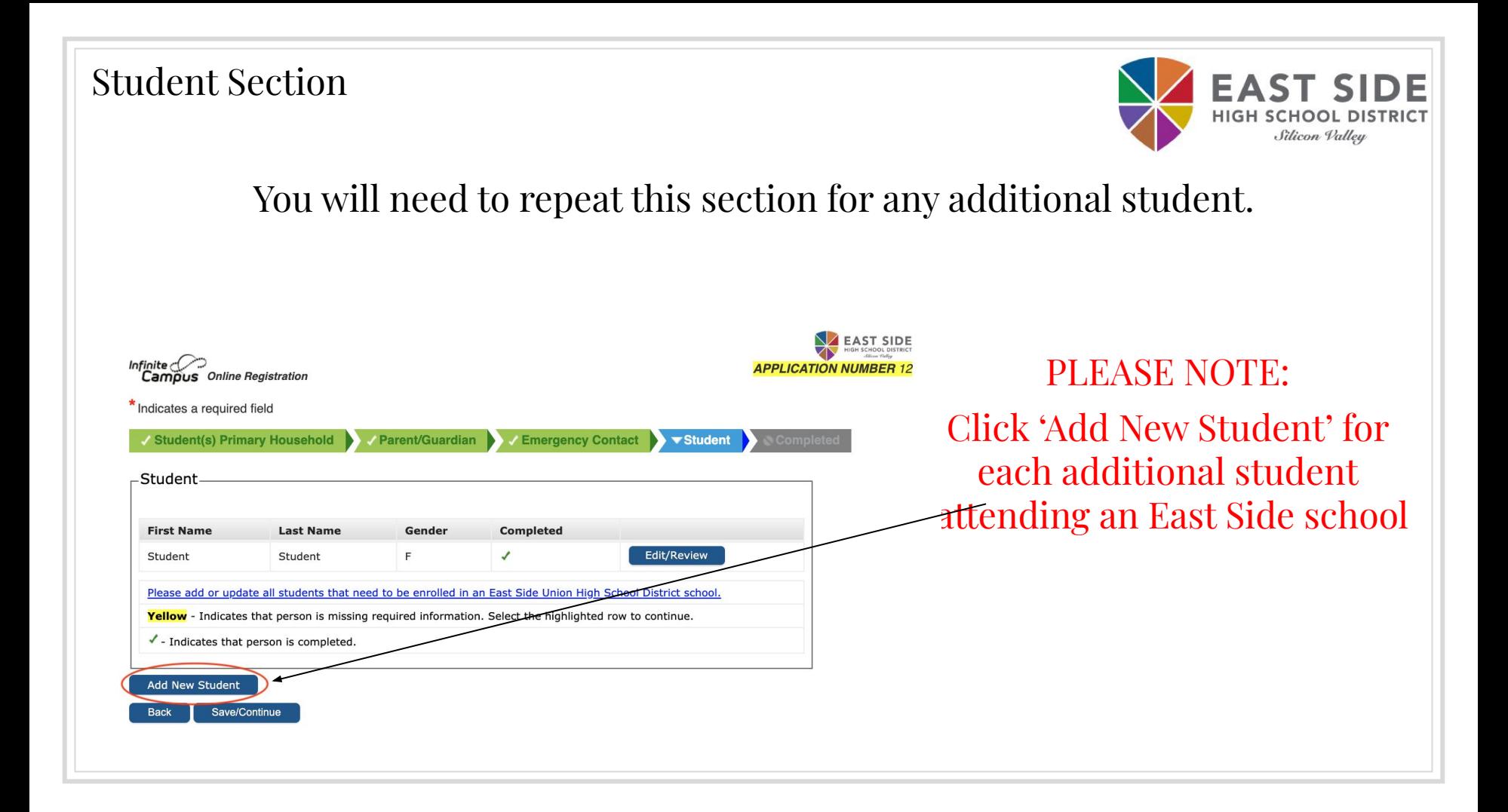

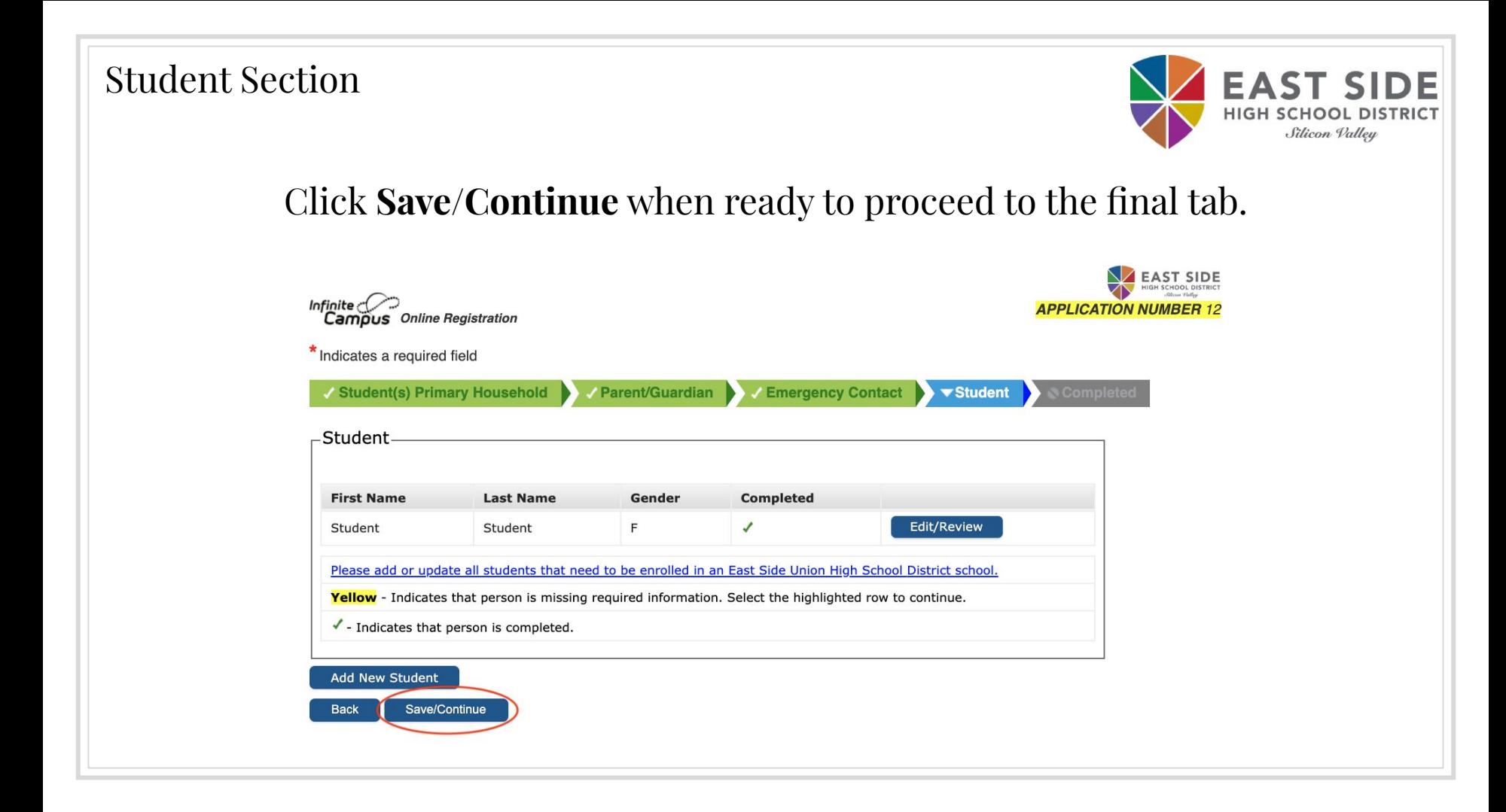

Completed

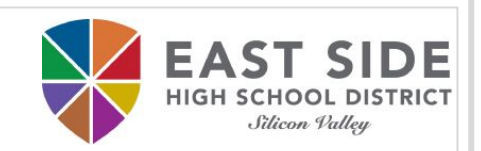

# If you would like a copy of the application in PDF format, please click on **Application Summary PDF** before submitting the application.

### Click **Submit** when ready.

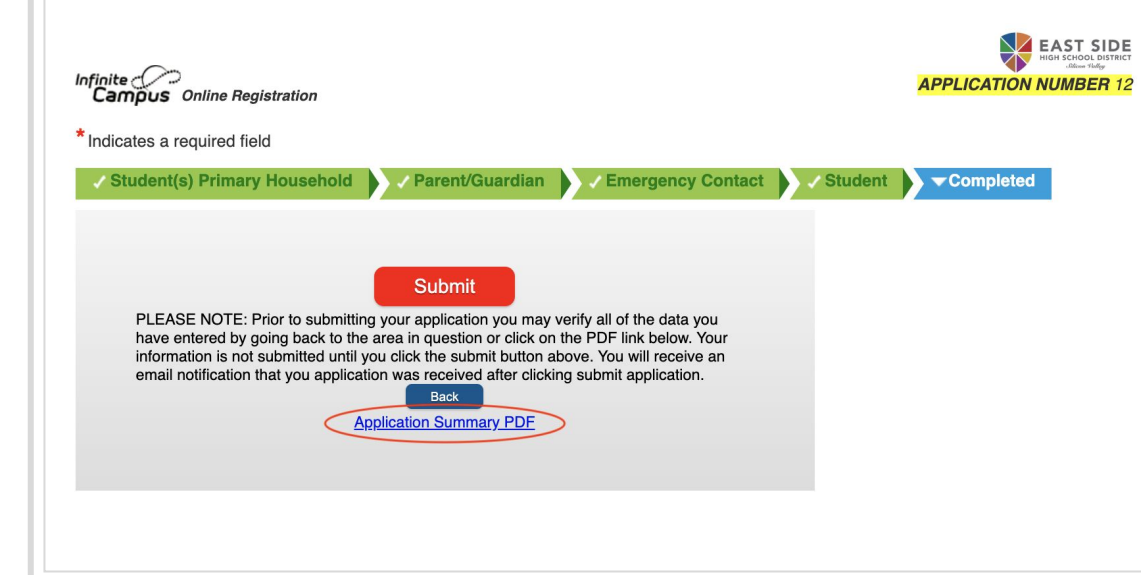

## PLEASE NOTE: You cannot make changes to your application once it has been submitted.

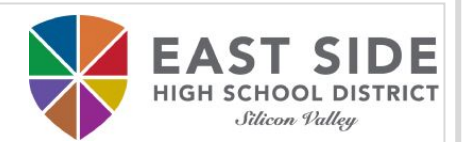

#### REGISTRATION COMPLETE

Thank you! You have completed the online registration. You should receive an email notification confirming the receipt of your registration shortly. Once our staff has reviewed your application, you will receive another email regarding the status of your application.

PLEASE NOTE: You will still need to show proof of residency, your child's birth certificate and immunizations prior to your approval.

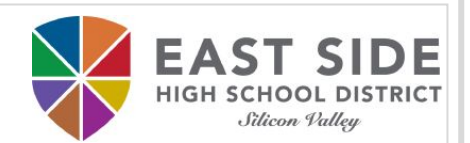

# THANK YOU!

# Any questions? Please contact your school site Registrar